# BCS-Blog-Backup v.1.0.1 操作マニュアル

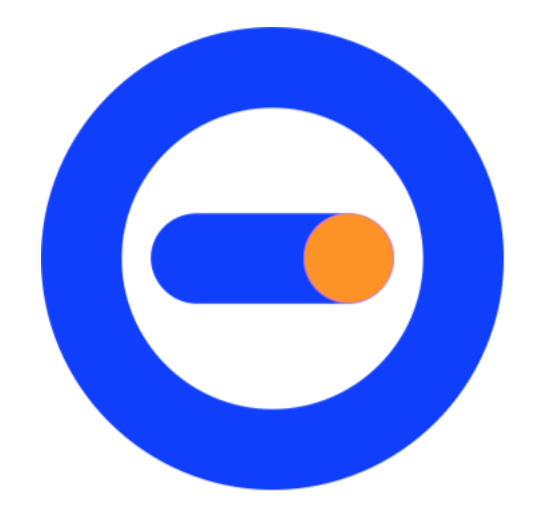

2019/12/10 有限会社パンパシフィックシステム 編集

## 目次

- 1.謝辞
- 2.特徴
- 3.リリースノート
- 4.ブログコンバートサービス解説
- 5.用意するもの
- 6.BCS-Blog-Backup のインストール、アンインストール
- 7.BCS-Blog-Backup で、ブログ記事をバックアップしてみよう。
	- 7.1 お試し版でバックアップする。
	- 7.2 ライセンス認証方法
	- 7.3 ライセンス版でバックアップする。
- 8.ライセンスの移行
- 9.注意事項
- 10.ライセンスの購入
- 11.サポートについて

#### 1.謝辞

この、BCS-Blog-Backup vxxx 操作マニュア.pdf は、

・BCS-Blog-Backup の購入者様。

・BCS-Blog-Backup を試すためにダウンロードされた方。

・BCS-Blog-Backup に興味を持たれ、BCS-Blog-Backup vxxx 操作マニュア.pdf を ダウンロードされた方。

上記の方むけの、操作マニュアルです。

数ある、ブログ記事を MT 形式ファイルへのファイルコンバータとして、BCS-Blog-Backup をお選びいただき、誠にありがとうございます。

さらに、「4.ブログコンバートサービス解説」にも綴っておりますが、ブログコンバート サービスの開発、メンテナンス、PR などに携わっていただいた方に、BCS-Blog-Backup の販売をご報告するとともに、この場を借りまして厚くお礼申し上げます。

今後は、対応するブログサービスを増やしてまいりますので、文書ファイル変換の最 高峰を目指す E-テキスト委員会に、どうぞご期待ください。

E-テキスト委員会

<http://etextcyndicate.com/>

#### 2.特徴

BCS-Blog-Backup は、

・ブログ記事を、Movable Type 4.2 準拠(互換を含む)の Movable Type 形式ファイル (MT 形式とも言う)に、コンバートします。

#現在は、アメーバブログの記事をコンバートします。今後、対応ブログサービスを増 やしていきます。

・ブログ記事に貼り付けてある画像をダウンロードします。 #現在は、アメーバブログにアップロードされている画像をダウンロードします。ブログ 記事エントリーに貼り付けてある、Google フォト(旧 Google Picasa), Flickr, フォト蔵な ど、オンラインフォトストレージにアップロードされている画像は、ダウンロードしません。

アメーバブログにアップロードしてある画像をダウンロードした際、アップロードした画 像ファイル名ではなく、ブログ記事エントリに貼り付けた(ようはアメーバブログ側で設 定した一意名)ファイル名称となります。

3.リリースノート

2018/11/01 BCS-Blog-Backup Windows 版 初版

2019/05/03 Oracle Java SE(JDK)ライセンス変更に伴い、OpenJDK 12.0.1 で、BCS-Blog-Backup Windows 版の動作検証を行った。 「5.用意するもの」に、OpenJDK の記述追加。

2019/12/10 BCS-Blog-Backup Windows 版 1.0.1 ブログに張り付けてある Twitpic を URL を辿って見に行かないように改修(もともと本 ソフトでは、Twitpic はダウンロードしない)。

4.ブログコンバートサービス解説

BCS(ビーシーエス, ブログコンバートサービス)とは、

・なぜブログサービスを自由に換えられないの?

・ずっとブログを書いてきた。ちょっと他も試してみたくて別のサービスに乗り換えよう としたらデータを取り出すことが出来なかった。

・なぜブログサービスを自由に換えられないの?

こんな声をあちこちのブロガーから聞きました。無料サービスのマネタイズの手段とし て、ユーザーの囲い込みはある程度仕方がないとは言え、やる気のあるブロガーが この壁に阻まれてブログを中断してしまうなど、ブログ文化の健全な発展を考えると、 これはまずいのではないか?と考え、ブロガーによるブロガーのためのサービスを展 開したいと強く願う気持ちが始まりでした。

このサービスの発想の原点は、「カンタン!ブログお引越しサービスIWeb サイトの運 営および開発者代表(以降、私と記述)の個人ブログ(当時の記事数、約 400 本)を、 別のレンタルサーバーへ移行しようとしたときに、上手くいかなかったことです。

幸い MovableType 4.1.2 の時に FTP ソフトで記事ごとごっそりバックアップしてあった ので元データはあったのですが、手作業での復元(保存されている記事エントリの html をコピペ)するのに 2 週間という非常に手間がかかる作業でした。この痛い体験 から SE として「プログラムで簡単にブログの引越しが出来ないか?」と考えました。

その後、私が投稿している商用サイトの記事エントリのバックアップを経て、エクスポ ート機能が付いていないブログを使っている友人のブログ記事エントリを別ブログサ ービス運営会社へ引越ししたりと実績を重ねて、この「カンタン!ブログお引越しサー ビス」を開始するに至りました。「ブロガーによる、ブロガーのための、ブログお引越し サポート」を開発理念として「ブロガーであればブロガー目線で開発できる」と考え、ブ ロガーさんたちの要望を聞きながら彼らと一緒に開発したサービスです。ですので着 想からローンチに到るまで数年間と、かなり時間がかかってしまいましたが、それだけ にブロガー目線で創れたと自負しています。更に今後もより良いサービスにするため に努力してまいります。

#### ブログサービスを乗り換えたいと思うとき

私自身、そしてブロガー仲間の話を総合すると、ブロガーは次のような時にブログの 引越しを 真剣に考えるようです。この記事を読んでいるあなたにも同じような経験が あるのではないでしょうか?

- ・自分が使っているブログサービスがユーザーID, パスワードの流出事故を起こした。
- ・ブログサービスがコンピュータウイルスに感染。
- ・突然のブログサービス終了。
- ・仲間や友人が使っているブログサービスのほうが面白そう。
- ・ブログは自分自身の記録なので手元に残しておきたい。

・画像をいっぱいアップロードしたので、ブログシステムの容量が不足気味ですぐにで も引越したい。

・ブログサービス運営会社に不満がある。

・自分が使っているブログサービスはブログのエクスポート(バックアップ)出来ない。 ・ブログに画像を大量に貼り付けているので、ブログサービスの引越しがいちいち面 倒。

・カンタンに手間が掛からず安価で「ブログの引越し」は出来ないの?

#### ブログサービスを自由に行き来したい!

私たちは、ブロガーがブログサービスを自由に行き来できるようにし、次のことを目指 したいと考えています。

・ブロガーのモチベーションをアップする

・ブログ記事エントリの表現の向上

・日本のブログ界を活性化

これが、私たちがこの「カンタン!ブログお引越しサービス」を立ち上げた熱い想いで す。

#「カンタン!ブログお引越しサービス」は、BCS-Blog-Backup 販売に移行しました。

#### ブログコンバートサービス小史

2009/08 ブログ友人の依頼でエクスポート機能がないブログを、MT(MovablueType) 形式ヘコンバートを行った(無償)。

2009/09 某漫画家さんの HP(ホームページ)の記事を、MT(MovablueType)形式へ コンバートを行った(無償)。

2010/05 私も投稿していた某商用サイトのブログ、方針転換で私のブログや他のブ ロガーさんのブログ終了。当初、ブログ記事エントリーのバックアップ手段が提供され ていなかったので、プログラムを急遽開発、MT(MovablueType)形式)へバックアップ した(無償)。

2012/03/14(水)大安吉日に、 「カンタン!ブログお引越しサービス」ローンチ(有償)。 コンバートできるブログサービス:アメーバブログ, livedoor ブログ, goo ブログ, WordPress.com 但し、自動処理のため、お試し機能はない。

2016/09 BCS MT2ePub ベクターさんにて販売開始(有償)。

#BCS-Blog-Backup の姉妹品。「カンタン!ブログお引越しサービス」、BCS-Blog-Backup で、コンバート後の MT 形式ファイルを、EPUB 3 制作ガイド ver.1.1.3 準拠の、 ePub 3 形式ファイルにコンバートするソフトウェア。

2019/01/17(木)大安吉日 BCS-Blog-Backup ベクターさんにて販売開始(有償)。 要望が多かった、お試し機能、「BCS-Blog-Backup お試し版では、ブログ記事エントリ 5 本を、MT 形式にバックアップできます」の機能を実装した。

8

## 5.用意するもの

・Windows PC(2018/11/01 現在 動作環境 Windows 10)

・Windows PC に、ORACLE Java が、インストールされていること(最新版の Java が 望ましい)。または、OpenJDK 12.0.1 以上がインストールされていること(最新版の OpenJDK が望ましい)。

#Windows 10 Pro 1809 + openjdk 12.0.1 windows x64 で動作確認済み (2019/05/03 現在)

・htmlcleaner-2.2-all 必須

[https://sourceforge.net/projects/htmlcleaner/files/htmlcleaner-2.2-](https://sourceforge.net/projects/htmlcleaner/files/htmlcleaner-2.2-all.zip/download?use_mirror=master&download=&failedmirror=jaist.dl.sourceforge.net)

[all.zip/download?use\\_mirror=master&download=&failedmirror=jaist.dl.sourceforge.net](https://sourceforge.net/projects/htmlcleaner/files/htmlcleaner-2.2-all.zip/download?use_mirror=master&download=&failedmirror=jaist.dl.sourceforge.net)

上記 URL が変更されていた場合、htmlcleaner-2.2-all で Web 検索してください。 SOURCE FORGE に存在すると思います。

## 6.BCS-Blog-Backup のインストール、アンインストール

BCS-Blog-Backup のインストール デスクトップにダウンロードした、BCSBlogBackup\_1.0.0.zip

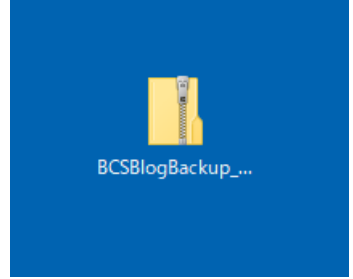

BCSBlogBackup\_1.0.0.zip を、右クリックして、[すべて展開] を選ぶ。 BCSBlogBackup フォルダ内に、BCSBlogBackup フォルダ(BCS-Blog-Backup のプロ グラムが入っているフォルダ)が出来る。

この BCSBlogBackup フォルダ内の、BCSBlogBackup フォルダ(BCS-Blog-Backup の プログラムが入っているフォルダ)を別フォルダに移動して、移動後空になった BCSBlogBackup フォルダを削除する。

移動しておいた BCSBlogBackup フォルダ(BCS-Blog-Backup のプログラムが入って いるフォルダ)を、デスクトップに移動する。

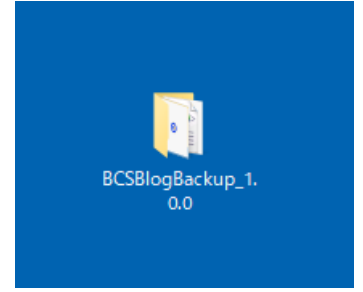

#### BCSBlogBackup フォルダ内

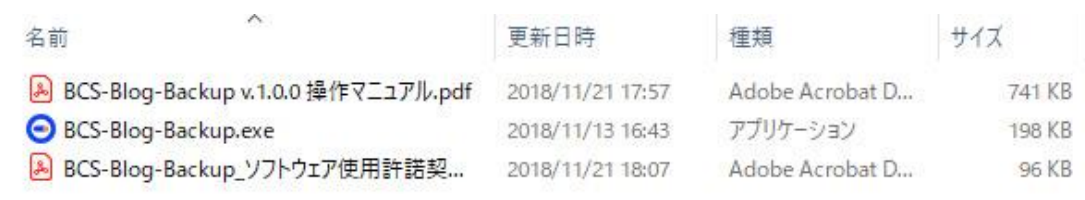

#### htmlcleaner-2.2-all.zip の解凍。

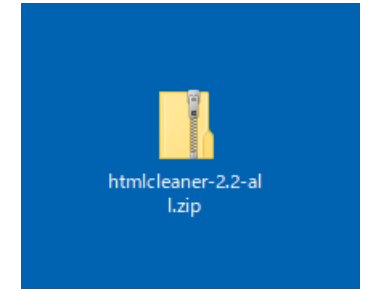

htmlcleaner-2.2-all.zip を、右クリックして、[すべて展開] を選ぶ。 出来たフォルダを、htmlcleaner-2.2-all にリネームする。

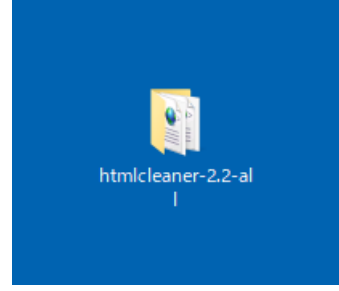

htmlcleaner-2.2-all フォルダを、BCSBlogBackup フォルダ(BCS-Blog-Backup のプロ グラムが入っているフォルダ)に入れる。

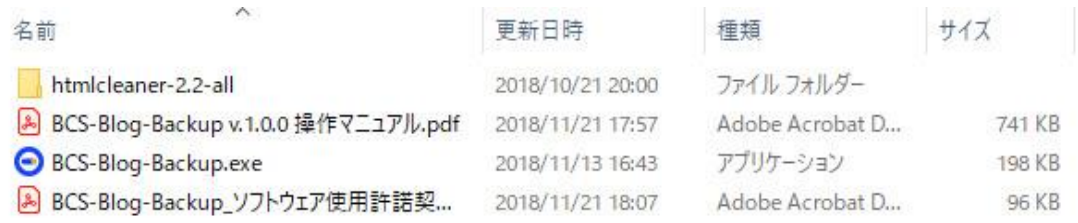

BCS-Blog-Backup のアンインストールは、BCSBlogBackup フォルダ(BCS-Blog-Backup のプログラムが入っているフォルダ)ごと、ゴミ箱に入れれば完了です。

7.BCS-Blog-Backup で、ブログ記事をバックアップしてみよう。

7.1お試し版でバックアップする。

#### 準備

現在、BCS-Blog-Backup は、アメーバブログのブログ記事を MT 形式ファイルにバッ クアップする機能ですので、以降の説明もアメーバブログを対象としています。 #今後バックアップ出来るブログサービスを増やしていく予定です。

アメーバブログ バックアップ時の注意事項

(1)ブログテーマ(アメーバブログでは「デザイン」と呼ばれている)を、「ベーシック グ レー 3 カラム・左ワイドメニュー」に変更してください。

(2)Movable Type 形式の仕様のため、アメーバブログにある「コメントのタイトル」は、 コンバートしません。

(3)「アメーバビジョン」の貼り付けはコンバートしません。

(4)アメーバブログ スタッフブログによると、アメーバブログでの画像表示方法が変わ っています。

【画像】画像拡大ページ・画像一覧ページの表示方法が変わります|スタッフブログ 2012/10/18 で検索してみてください。

BCS-Blog-Backup では、ブロガーご自身がアップロードした元画像サイズをダウンロ ードします。

ブログ記事エントリーに貼り付けてある、Google フォト(旧 Google Picasa), Flickr, フ ォト蔵など、オンラインフォトストレージにアップロードされている画像は、ダウンロード しません。

アメーバブログにアップロードしてある画像をダウンロードした際、アップロードした画 像ファイル名ではなく、ブログ記事エントリに貼り付けた(ようはアメーバブログ側で設 定した一意名)ファイル名称となります。

(5)ブログの表示数を、1件に変更してください。

(6)日付の表示形式を、2013-02-16 12:51:13 といった表示形式に変更してください。 (7)posted by アメブロ ID の表示がなくなってしまったようです。http://ameblo.jp/以 降のブログ URL を、AUTHOR:に設定します。

<例>

http://ameblo.jp/katou-tomosaburou/

だった場合、AUTHOR:には、katou-tomosaburou を設定します。

(8)アメーバブログの禁止タグは、上手くコンバートできない場合があります。

Ameba ヘルプ|アメブロの禁止タグについて教えてください。 で検索してみてくださ い。

(9)トラックバック(TB)については、マイページリニューアルのお知らせ|スタッフブロ グ 2012/05/01 で、検索してみてください。

アメーバブログの仕様変更によって、トラックバックを打つこと、受けることができなく なっていますので、表示されていないトラックバックについては、コンバート出来ませ  $\mathcal{L}_{\alpha}$ 

お試し版でバックアップする。

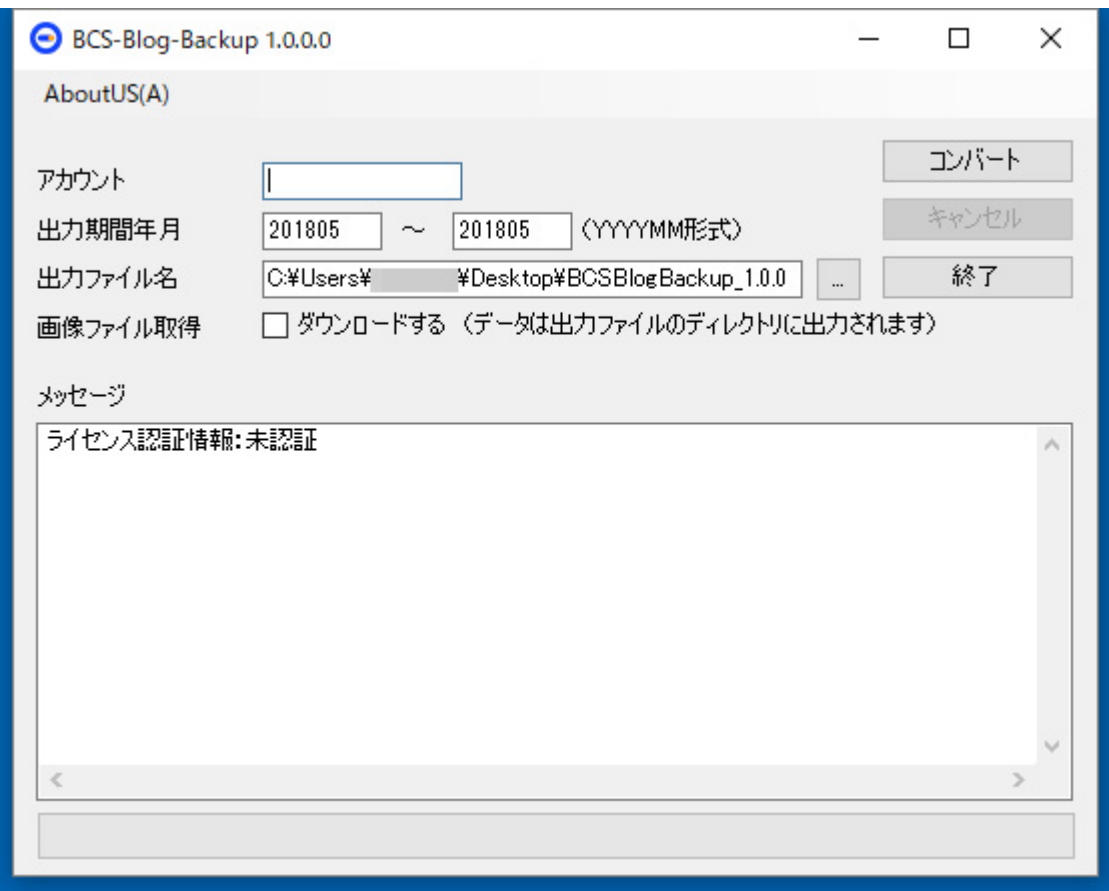

BCS-Blog-Backup をダブルクリックし起動する。

http://ameblo.jp/以降のブログ URL を、アカウント:に設定します。

<例>

http://ameblo.jp/katou-tomosaburou/

だった場合、アカウント:には、katou-tomosaburou を設定します。

出力期間年月:MT 形式にコンバートしたい記事エントリの年月を、YYYYMM で、入 力してください。

出力ファイル名:アカウント名.txt と入力します。 例だと、katou-tomosaburou.txt と入力しています。

画像ファイル取得:画像ファイルを取得する場合、ダウンロードする にチェックを入れ ます。

これで、MT 形式にバックアップする準備が整いました。コンバートボタンをクリックして ください。バックアップが開始されます。

#BCS-Blog-Backup お試し版では、ブログ記事エントリ 5 本を、MT 形式にバックアッ プできます。

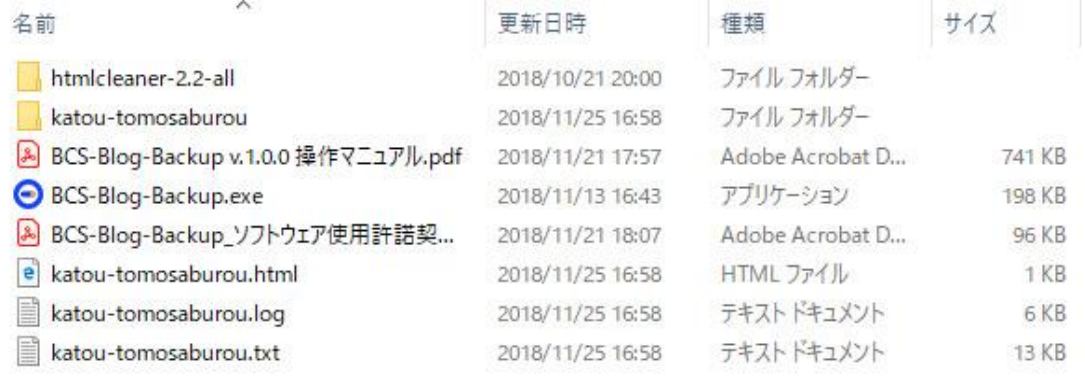

katou-tomosaburou.html は、ダウンロードしなかった画像 URL が出力されていま す。

katou-tomosaburou.log は、バックアップ処理のログです。 katou-tomosaburou.txt は、MT 形式にコンバートされたものです。 katou-tomosaburou フォルダ は、ダウンロードされた画像が入っています。

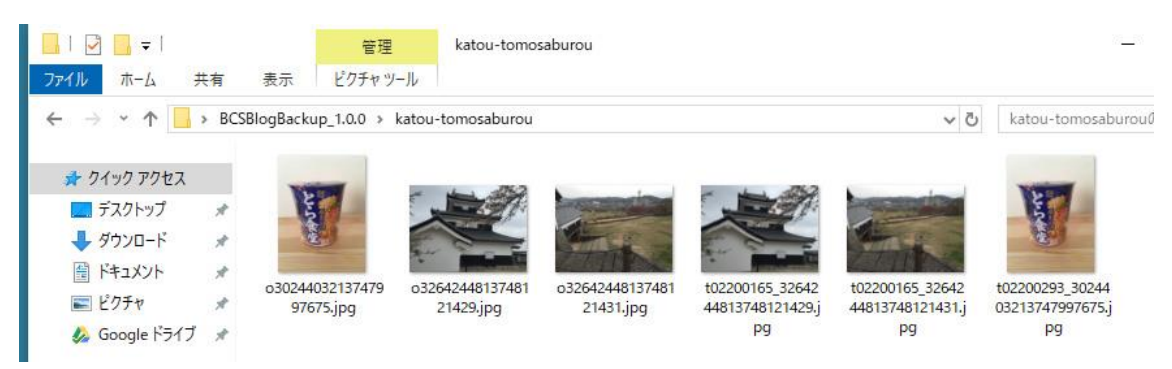

## 7.2ライセンス認証方法

AboutUS を開く。

あなたのお名前、購入された BCS-Blog-Backup ライセンス番号を入力して、OK をク リックする。

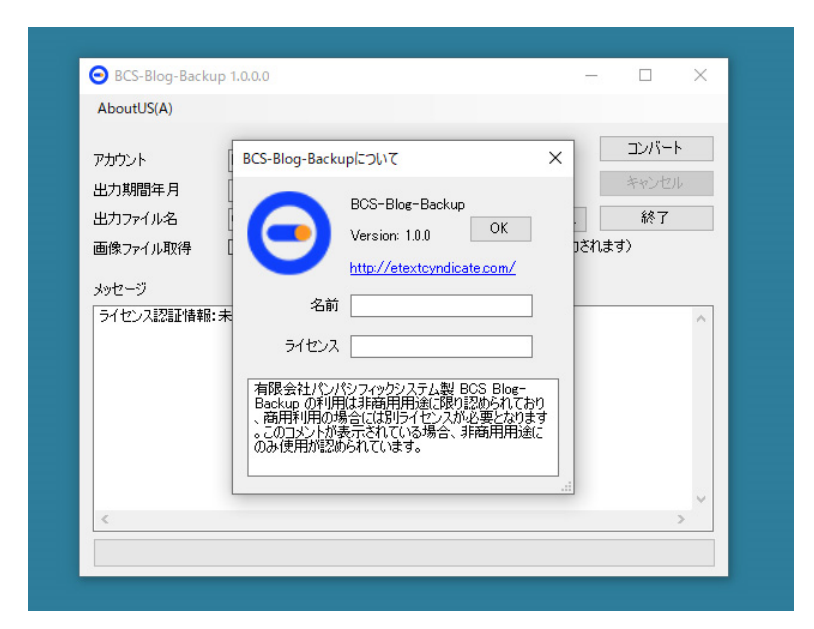

## ライセンス認証されました。

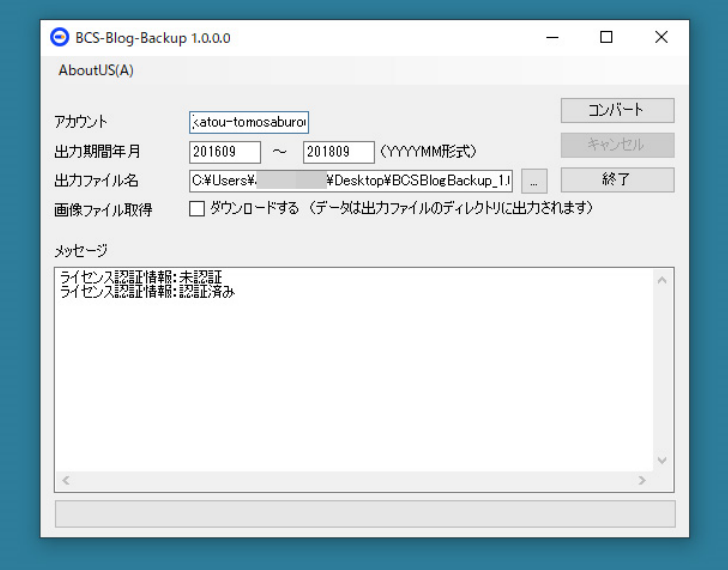

7.3ライセンス版でバックアップする。

先ず、「7.1お試し版でバックアップする。アメーバブログ バックアップ時の注意事 項」を、参照してください。

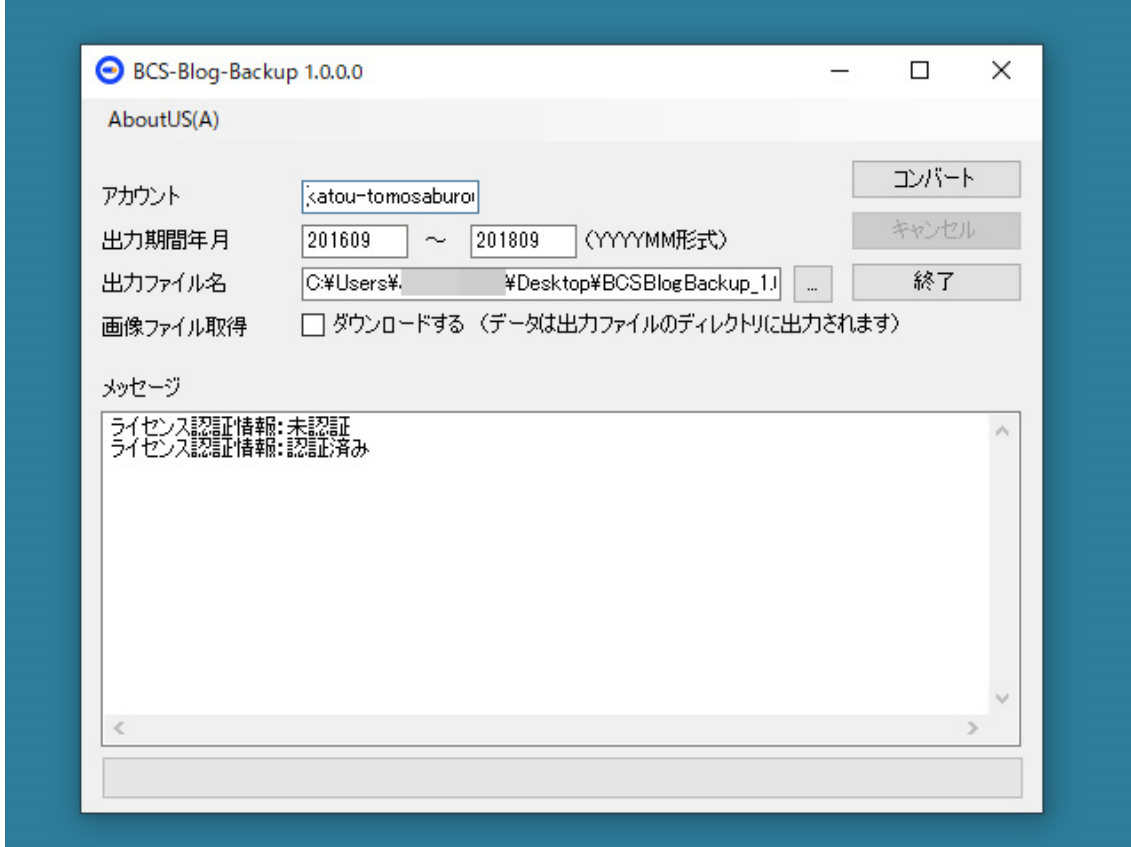

BCS-Blog-Backup をダブルクリックし起動する。

http://ameblo.jp/以降のブログ URL を、アカウント:に設定します。

<例>

http://ameblo.jp/katou-tomosaburou/

だった場合、アカウント:には、katou-tomosaburou を設定します。

出力期間年月:MT 形式にコンバートしたい記事エントリの年月を、YYYYMM で、入 力してください。

出力ファイル名:アカウント名.txt と入力します。 例だと、katou-tomosaburou.txt と入力しています。

画像ファイル取得:画像ファイルを取得する場合、ダウンロードする にチェックを入れ ます。

これで、MT 形式にバックアップする準備が整いました。コンバートボタンをクリックして ください。バックアップが開始されます。

処理時間は、バックアップする記事エントリの本数に左右されます。数多くの記事エン トリをバックアップする場合、相応に時間がかかります。

バックアップ完了です。

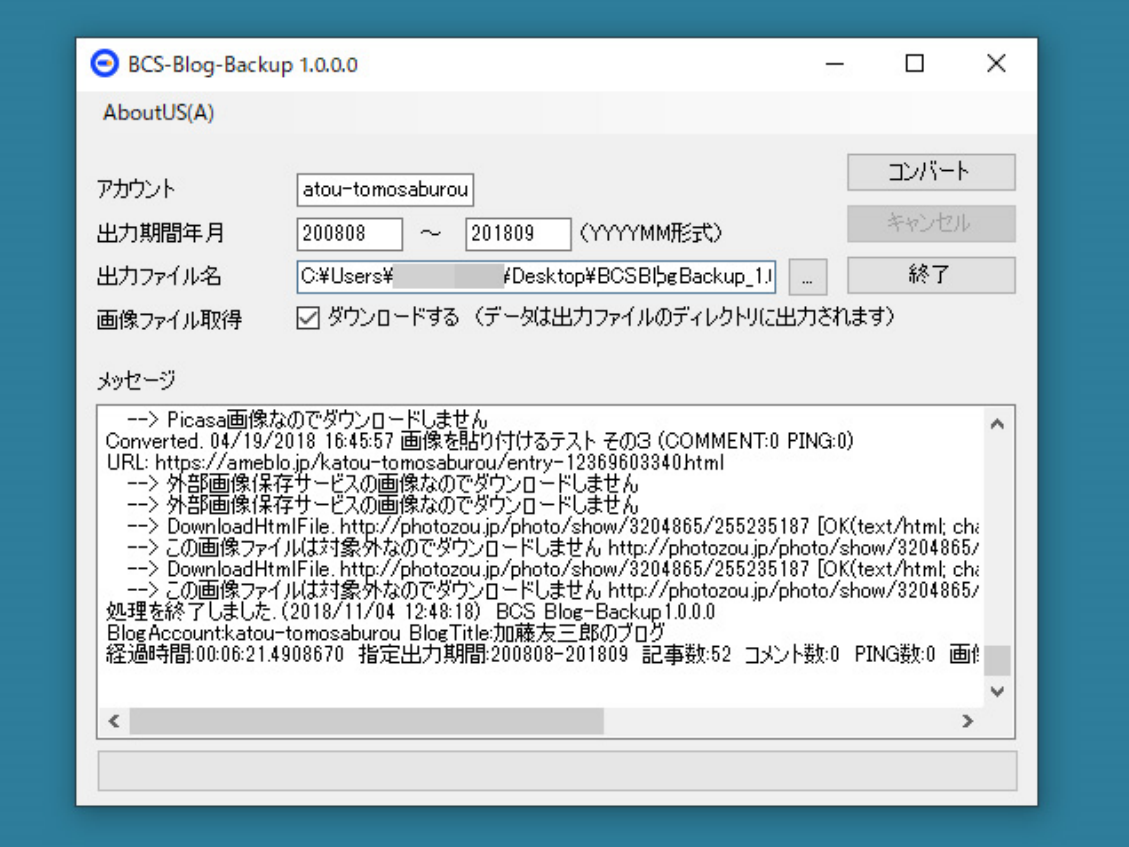

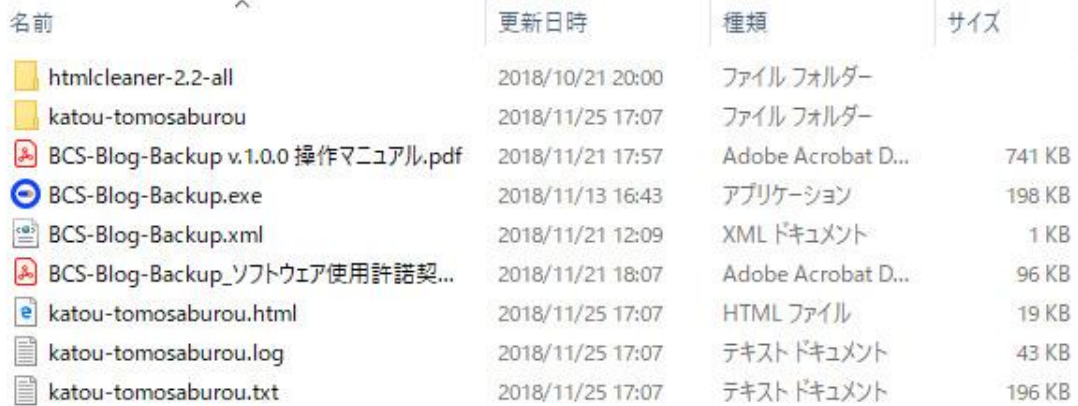

katou-tomosaburou.html は、ダウンロードしなかった画像 URL が出力されています。 BCS-Blog-Backup.xml は、ライセンス情報が入っています。誤って削除しないように 注意してください。

katou-tomosaburou.log は、バックアップ処理のログです。

katou-tomosaburou.txt は、MT 形式にコンバートされたものです。

katou-tomosaburou フォルダ は、ダウンロードされた画像が入っています。

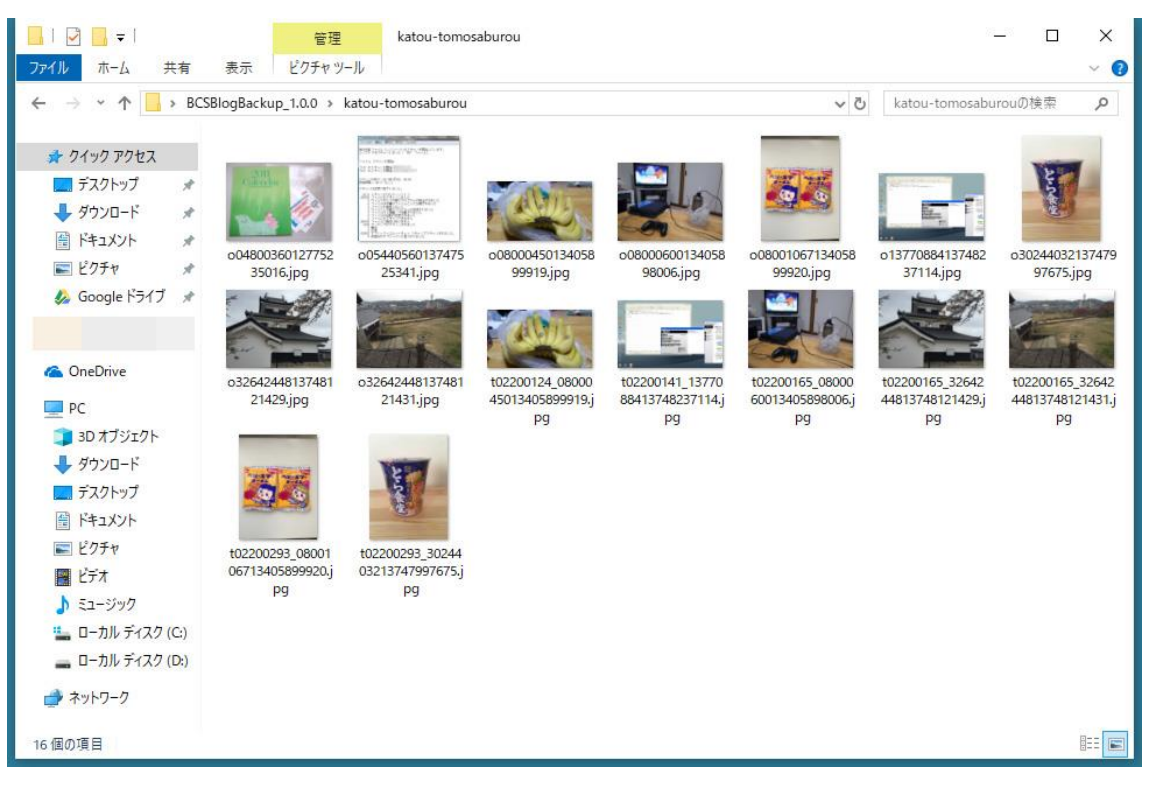

### 8.ライセンスの移行

本ソフト(BCS-Blog-Backup)のライセンスは、Windows 版 1 本のみですが、

- ・ 一度、Windows PC で、BCS-Blog-Backup ライセンス認証を行ったが、別の Windows PC で、BCS-Blog-Backup を使いたい。
- ・ BCS-Blog-Backup をライセンス認証した Windows PC を修理に出して返ってきた 時に、再度ライセンス認証が上手くできない場合があります。

上記の場合、一度端末情報のクリアを行い、再度ライセンス認証してください。

・端末情報のクリア方法

E-テキスト委員会

https://etextcyndicate.com/ は、BCS-Blog-Backup, BCS MT2ePub の紹介 Web サイトです。

・E-テキスト委員会に新規登録 - E-テキスト委員会 https://etextcyndicate.com/users.php?mode=new 上記から、新規ユーザー登録を行ってください。

・E-テキスト委員会 - ユーザーログイン

<https://etextcyndicate.com/users.php>

・E-テキスト委員会にログインした状態で、

・BCS-Blog-Backup ライセンス解除 - E-テキスト委員会 https://etextcyndicate.com/staticpages/index.php?page=aclbb 上記から、端末情報のクリア(ライセンス解除)を、行ってください。

端末情報のクリア(ライセンス解除)後に、既にインストールしてある BCS-Blog-Backup を起動すると再度ライセンス認証されてしまいますので、既にインストールし てある BCS-Blog-Backup は起動せず、別の Windows PC で、BCS-Blog-Backup の ライセンス認証を行ってください。

#### 9.注意事項

(1)BCS-Blog-Backup お試し版では、ブログ記事エントリ 5 本を、MT 形式にバックア ップできます。

(2)BCS-Blog-Backup の利用は非商用用途に限り認められており、商用利用の場 合には別ライセンスが必要となります。商用利用の場合には、弊社へご連絡くださ い。

なお、1 日に何十もの複数ブログ(ブログ記事エントリーの本数ではない)をバックアッ プした場合、商用利用の疑いが発生し、弊社から確認の連絡が行く場合があります。 (3)BCS-Blog-Backup Windows 版において、開発環境(例えば、Visual Studio など) がインストールされている場合、BCS-Blog-Backup がうまく動作しない場合がありま す。

(4)BCS-Blog-Backup Windows 版において、.NET の不具合により、BC- Blog-Backup がうまく動作しない場合があります。その場合は、.NET の修復を行ってみてく ださい。

(5)Windows Vista から、Windows 7,Windows 7 から、Windows 8, Windows 7 または、 Windows 8 から、Windows 10 といったように上書きアップグレードした Windows OS で は、 BCS-Blog-Backup は、ライセンス認証が上手くできなかったり、バックアップ中 にエラーが発生する場合があります。

(6)Windows PC で BCS-Blog-Backup を一度ライセンス認証した後、Windows PC,を 修理に出して返ってきた時に、再度ライセンス認証が上手くできない場合があります。 その際には、一度端末情報のクリアを行い、再度ライセンス認証してください。

(7)BCS-Blog-Backup のバックアップ結果としての MT 形式ファイルを、別のブログ サービスにインポートした際に、上手くインポートできないブログサービスがあることに 留意してください。但し、弊社では、インポート方法などの質問にはお答えできませ ん。ご購入者様ご自身での解決をお願いいたします。

(8)ですので、BCS-Blog-Backup お試し版でバックアップした MT 形式ファイルを、利 用する予定のブログサービスにインポートしてみるといったテストを行った上で、ライ センスをご購入ください。

(9)同様に、BCS-Blog-Backup お試し版をご自身の Windows PC で動作させてみ て、必要があれば、(3), (4), (5)などの対応を行った上で、BCS-Blog-Backup のラ イセンスをご購入ください。

(10)お使いのアンチウイルスソフトやセキュリティソフトによっては、BCS-Blog-Backup が、ウイルスと誤検出されてしまう場合があります。その場合は、お使いのア ンチウイルスソフト - 信頼するオブジェクト または、信頼するファイルなどに、BCS-Blog-Backup を登録してください。

(11)BCS-Blog-Backup は、機能上、他人のブログもバックアップできてしまいます。 BCS-Blog-Backup はご自身のブログのバックアップのために使用し、BCS-Blog-Backup を悪用して他人のブログをバックアップをしないでください。BCS-Blog-Backup を誤用、悪用して、問題、損害、被害が発生しても、ソフトウェア使用許諾契 約書第7条(免責)1. に書いてあるとおり、弊社は、いかなる責任も負わないものとし ます。

(12)VPN 接続中の場合、上手くバックアップできない場合がありますので、VPN 接 続をオフにして、BCS-Blog-Backup を実行してください。

(13)この、BCS-Blog-Backup vxxx 操作マニュア.pdf は、断りなく修正する場合があ ります。

## 10.ライセンスの購入

お試しして、お気に召していただきましたら、ベクターレジサービスでのライセンス購 入をお願いいたします。 BCS-Blog-Backup Windows 版 3,000 円 + 消費税

商品番号 SR443640 商品名 BCS-Blog-Backup

[https://s.shop.vector.co.jp/service/servlet/Catalogue.Detail.Top?ITEM\\_NO=SR44364](https://s.shop.vector.co.jp/service/servlet/Catalogue.Detail.Top?ITEM_NO=SR443640) [0](https://s.shop.vector.co.jp/service/servlet/Catalogue.Detail.Top?ITEM_NO=SR443640)

弊社ソフトウェア

MT 形式ファイルを、ePub3 形式にコンバートするなら、

SR430000 BCS MT2ePub Win 版 3,000 円 + 消費税

> 理 商品番号 SR430000 商品名 BCS MT2ePub Win 版

[https://s.shop.vector.co.jp/service/servlet/Catalogue.Detail.Top?ITEM\\_NO=SR43000](https://s.shop.vector.co.jp/service/servlet/Catalogue.Detail.Top?ITEM_NO=SR430000) [0](https://s.shop.vector.co.jp/service/servlet/Catalogue.Detail.Top?ITEM_NO=SR430000)

SR430020 BCS MT2ePub macOS 版 3,000 円 + 消費税

商品番号 SR430020 商品名 BCS MT2ePub macOS 版

[https://s.shop.vector.co.jp/service/servlet/Catalogue.Detail.Top?ITEM\\_NO=SR43002](https://s.shop.vector.co.jp/service/servlet/Catalogue.Detail.Top?ITEM_NO=SR430020) [0](https://s.shop.vector.co.jp/service/servlet/Catalogue.Detail.Top?ITEM_NO=SR430020)

### 11.サポートについて

BCS-Blog-Backup のインストールや、操作方法についてのご質問は、

webmaster[アットマーク]etextcyndicate.com

までメールをお願いいたします。

時間が掛かるかもしれませんが、なるべく真摯にお返事を差し上げるよう努力いたし ます。

#Windows PC の操作方法などについてのご質問にはお答えできません。ご購入者様 ご自身で Web 検索などを行い、解決をお願いします。

最後になりましたが、皆様のブログライフがより一層楽しくなりますように、BCS-Blog-Backup のご愛顧、ご愛用のほど、よろしくお願い申し上げます。

有限会社パンパシフィックシステム E-テキスト委員会 <http://etextcyndicate.com/>